## INSTRUKCJA POBRANIA POŚWIADCZONEGO ZGŁOSZENIA CELNEGO

Aby pobrać dokument Poświadczonego Zgłoszenia Celnego, należy postępować zgodnie z poniższą instrukcją:

- 1. Należy wejść na stronę śledzenia <https://emonitoring.poczta-polska.pl/>
- 2. Do wygenerowania dokumentu należy przygotować numer przesyłki oraz wysokość kwoty należności celno-podatkowych pobranych przez Pocztę Polską przy odbiorze przesyłki. Kwota należności celno-podatkowych wskazana jest także na pokwitowaniu, o które można poprosić osobę doręczającą przy odbiorze przesyłki.

Uwaga!

Kwota należności celno-podatkowych nie może zawierać pobranej opłaty pocztowej.

3. Po wpisaniu numeru przesyłki należy wybrać przycisk **,,Pobierz poświadczone zgłoszenie celne".**

Uwaga! Przycisk **Pobierz poświadczone zgłoszenie celne** będzie widoczny tylko dla przesyłek doręczonych z rozliczonymi należnościami celno-podatkowymi. Poświadczone Zgłoszenie Celne powinno zostać udostępnione między 2 a 12 dniem kalendarzowym od dnia doręczenia przesyłki.

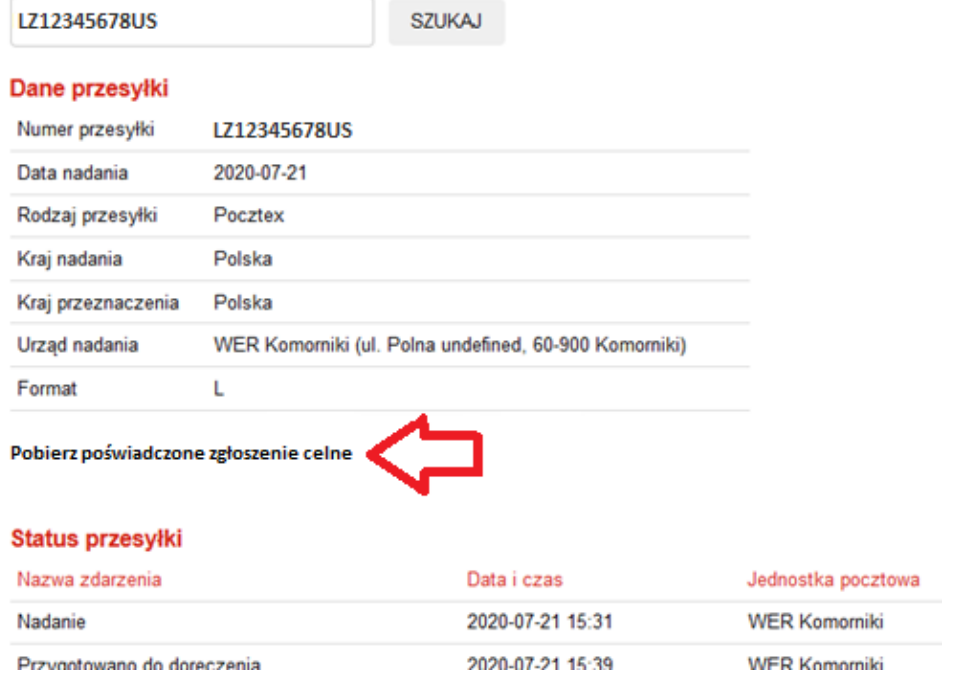

4. W kolejnym kroku należy wybrać format pliku, w jakim zostanie pobrany dokument (do wyboru – XML/PDF).

5. Następnie należy wpisać kwotę zapłaconych należności celno-podatkowych oraz przepisać kod z obrazka.

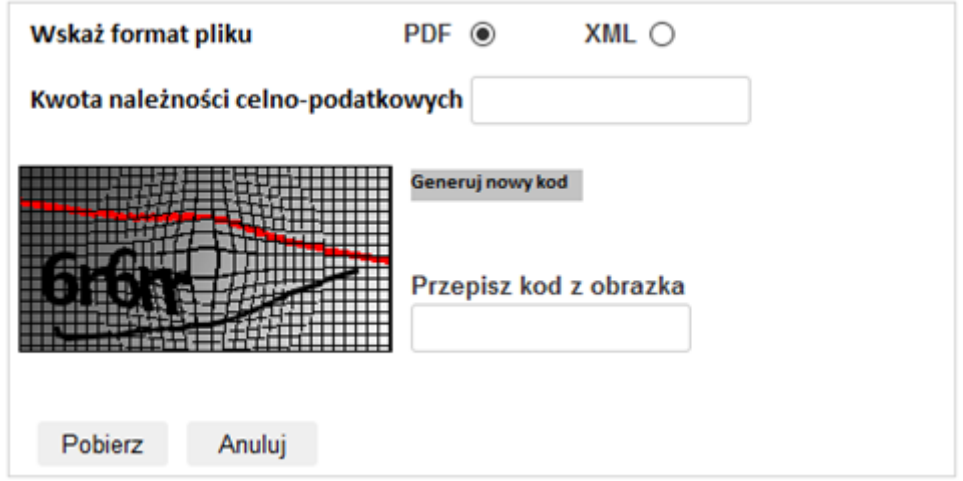

## Uwaga!

W przypadku chęci pobrania dokumentu Poświadczonego Zgłoszenia Celnego dla przesyłek nierejestrowanych, dla których nie są widoczne zdarzenia śledzenia, należy wpisać numer przesyłki, kwotę zapłaconych należności celno-podatkowych oraz przepisać kod z obrazka, jak na poniższym zrzucie ekranowym:

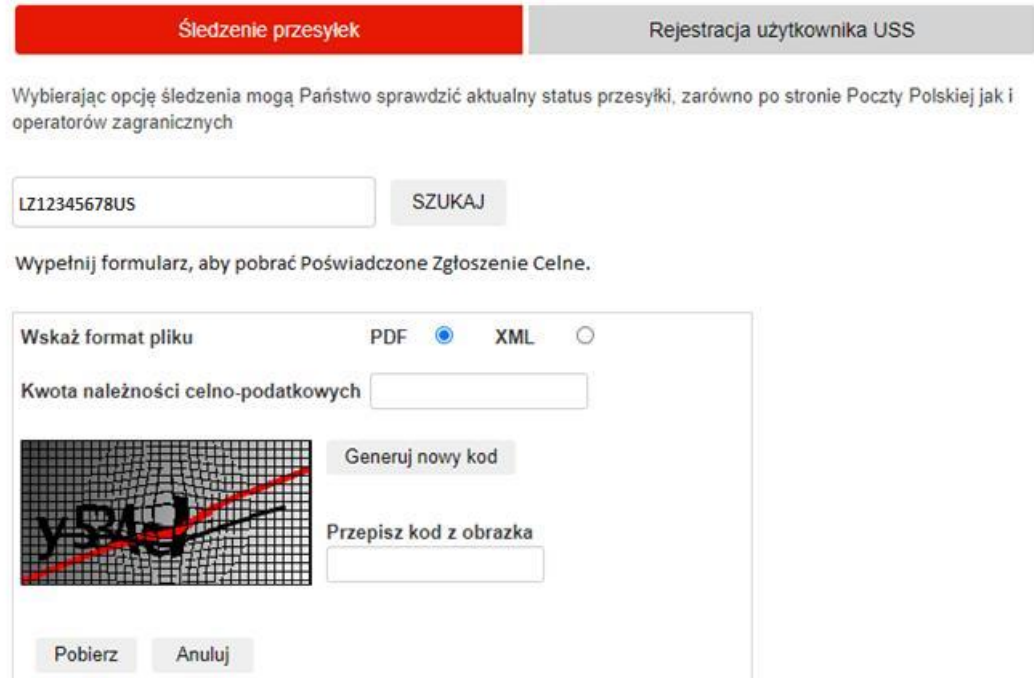

- 6. Po kliknięciu przycisku **Pobierz** system sprawdzi kompletność i poprawność wprowadzonych danych. W przypadku poprawnej walidacji system udostępni plik Poświadczonego Zgłoszenia Celnego dla wskazanej przesyłki.
- 7. Następnie system poprosi o wskazanie miejsca, gdzie plik ma zostać zapisany.

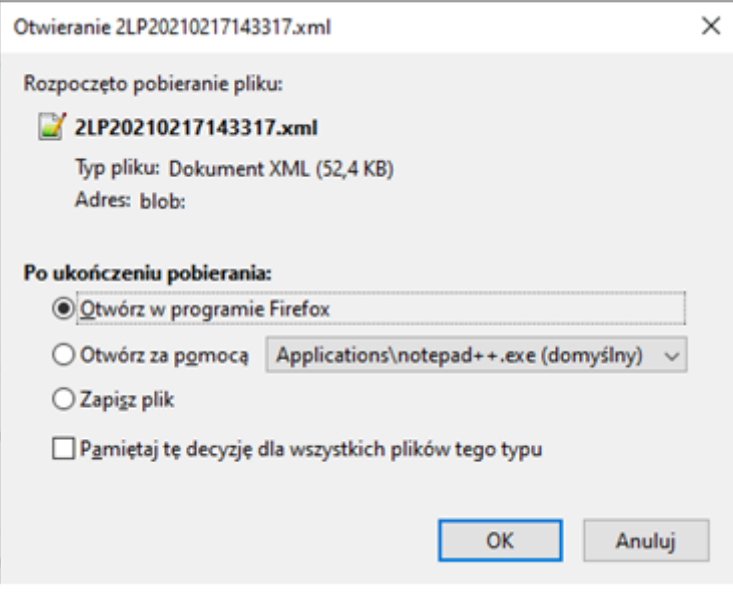

W razie niepoprawnego wprowadzenia danych zostanie wyświetlony komunikat o błędach.

Poniżej prezentujemy możliwe komunikaty o błędach:

- Pobranie Poświadczonego Zgłoszenia Celnego jest w tym momencie niemożliwe, prosimy spróbować później – Poświadczone zgłoszenie celne będzie dostępne po rozliczeniu pobranej kwoty należności przez Krajową Administracją Skarbową. Może to nastąpić w terminie od 2 do 12 dni kalendarzowych od dnia doręczenia przesyłki. W przypadku pojawienia się tego komunikatu należy spróbować ponownie w późniejszym terminie.
- Nie znaleziono Poświadczonego Zgłoszenia Celnego dla wprowadzonych kryteriów. Podany komunikat zostanie wyświetlony, jeśli zostaną wprowadzone błędne dane dotyczące przesyłki. W tej sytuacji należy wprowadzić prawidłowe dane (numer przesyłki i kwotę zapłaconych należności celno- podatkowych bez opłaty pocztowej).
- Wprowadzony kod jest niepoprawny, spróbuj ponownie W przypadku pojawienia się komunikatu należy poprawnie wpisać wyświetlony kod.
- Wprowadź kwotę należności celno-podatkowych. Komunikat zostanie wyświetlony, gdy nie zostanie wpisana kwota należności celno-podatkowych lub podana zostanie błędna wartość. Po uzupełnieniu prawidłowych danych będzie można przejść do wygenerowania dokumentu.

8. W przypadku problemów z pobraniem poświadczenia należy skontaktować się z pracownikiem infolinii Poczty Polskiej. Dane kontaktowe:

- dla telefonów stacjonarnych 801 333 444 (Opłata wg cennika operatora)
- dla telefonów komórkowych oraz telefonów stacjonarnych krajowych i zagranicznych – (+48 438 420 600)

Infolinia czynna w dni robocze od poniedziałku do piątku **w godz. 8:00 – 20:00**

9. Pracownik infolinii poprosi między innymi o podanie numeru przesyłki i kwotę zapłaconych należności celno–podatkowych. Wcześniejsze przygotowanie danych pozwoli na sprawne obsłużenie zgłoszenia.